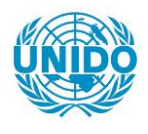

**YFARS** 

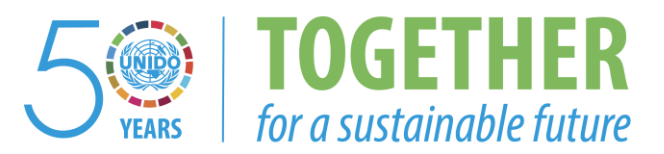

### **OCCASION**

This publication has been made available to the public on the occasion of the  $50<sup>th</sup>$  anniversary of the United Nations Industrial Development Organisation.

**TOGETHER** 

for a sustainable future

#### **DISCLAIMER**

This document has been produced without formal United Nations editing. The designations employed and the presentation of the material in this document do not imply the expression of any opinion whatsoever on the part of the Secretariat of the United Nations Industrial Development Organization (UNIDO) concerning the legal status of any country, territory, city or area or of its authorities, or concerning the delimitation of its frontiers or boundaries, or its economic system or degree of development. Designations such as "developed", "industrialized" and "developing" are intended for statistical convenience and do not necessarily express a judgment about the stage reached by a particular country or area in the development process. Mention of firm names or commercial products does not constitute an endorsement by UNIDO.

### **FAIR USE POLICY**

Any part of this publication may be quoted and referenced for educational and research purposes without additional permission from UNIDO. However, those who make use of quoting and referencing this publication are requested to follow the Fair Use Policy of giving due credit to UNIDO.

### **CONTACT**

Please contact [publications@unido.org](mailto:publications@unido.org) for further information concerning UNIDO publications.

For more information about UNIDO, please visit us at [www.unido.org](http://www.unido.org/)

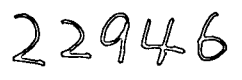

'<br>I

i<br>I

I<br>I

I<br>I

'<br>I

s<br>I

I<br>I

I<br>I

'<br>i

I<br>I

I<br>I

I<br>I

I<br>I

I<br>I

i<br>|<br>|

I<br>I

I<br>I

i<br>I

'<br>I

I<br>I

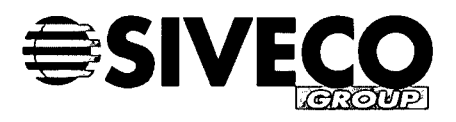

# **FINAL REPORT**

## **DP/SYRl92/009**

**Introduction of Computer Managed Maintenance Systems (CMMS) in the Syrian Industrial Sector**

# **Amendment C**

## **Contract N° 98/285**

Author: Loïc RUILLET

Version: 1.0

Date: 07 November 2003

I<br>I

'<br>|

I

I<br>I

I

I

I

i<br>I

l<br>I

I

I

'<br>I

I

i<br>I

'<br>I

I

I<br>I

I

I

'<br>I

Version: 1.0

Date: 07 November 2003

## **MODIFICATIONS**

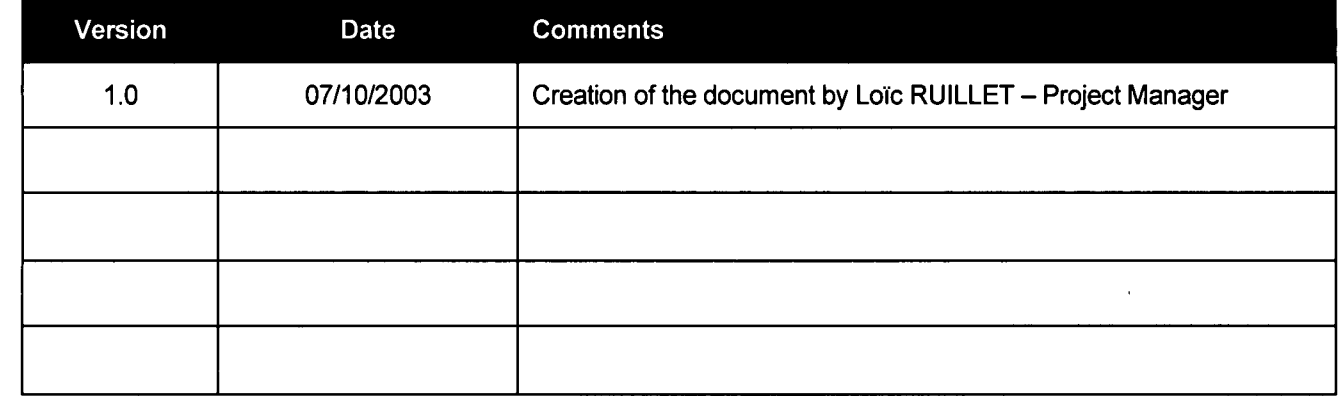

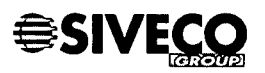

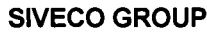

I

i<br>I

I

.<br>I

I

I

I

I<br>I

'<br>I

i<br>I

I

'<br>I

.<br>I

.<br>I

.<br>I

i<br>1

I

i<br>I

.<br>I

s<br>I

Version: 1.0

Date: 07 November 2003

## **CONTENTS**

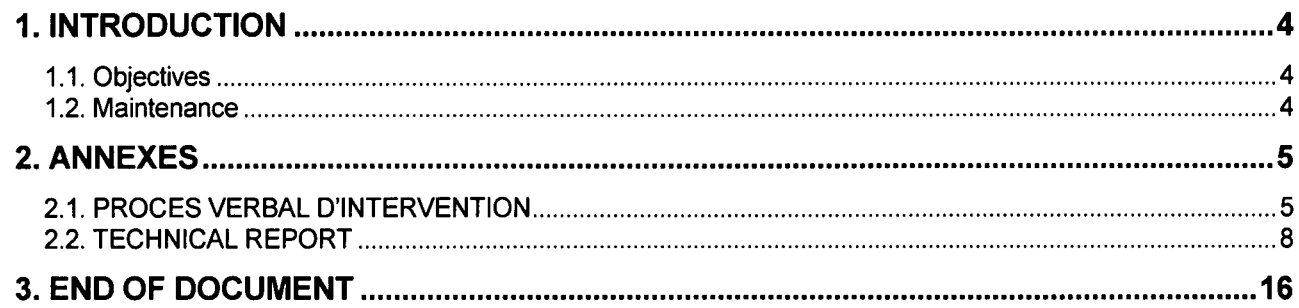

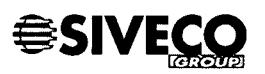

 $\frac{1}{2}$ 

.<br>I

.<br>I

I

I

.<br>I

'<br>I

.<br>I

I<br>I

.<br>I

I<br>I

.<br>I

I<br>I

I<br>I

I<br>I

.<br>I

i<br>I

.<br>I

I<br>I

.<br>I

.<br>I

Version: 1.0

Date: 07 November 2003

# **1. INTRODUCTION**

## **1.1. Objectives**

This document details the activities carried-out for the additional work as defined in Amendment C.

### **1.2. Maintenance**

As defined in Amendment C, SIVECO shall provide one (1) year of full maintenance starting from 1 January 2004 for COSWIN Mobile solution.

HIAST and the four sites are covered by the Maintenance Contract and can be in contact with the SIVECO Technical Center, either by phone, mail or using the technical Web Site.

#### SIVECO GROUP TECHNICAL CENTER

- Miniparc Euromédecine 912, rue de la Croix Verte **Batiment A** 34000 MONTPELLIER **FRANCE** Adresse:
- +33499613800 +33499610045 Phone: Fax:

sgmao@siveco.com <http://www.tc.siveco.com> Email: Web Site:

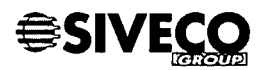

I<br>|

.<br>I

.<br>I

i<br>I

I

I

I

u<br>|<br>|

.<br>I

'<br>I

I

I

I

.<br>I

I

s<br>I

l<br>I

'<br>I

.<br>I

'<br>I

Version: 1.0

Date: 07 November 2003

## **2.ANNEXES**

## **2.1. PROCES VERBAL D'INTERVENTION**

Enclosed copy of documents used internally by SIVECO GROUP and signed jointly by HIAST and SIVECO GROUP.

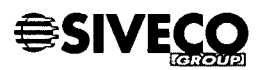

.<br>I

.<br>I

I<br>I

I

.<br>I

.<br>I

I

i<br>I

.<br>I

.<br>I

'<br>I

'<br>I

.<br>I

I

.<br>I

s<br>I

.<br>I

I

I

'<br>I

Version: 1.0 Date: 07 November 2003

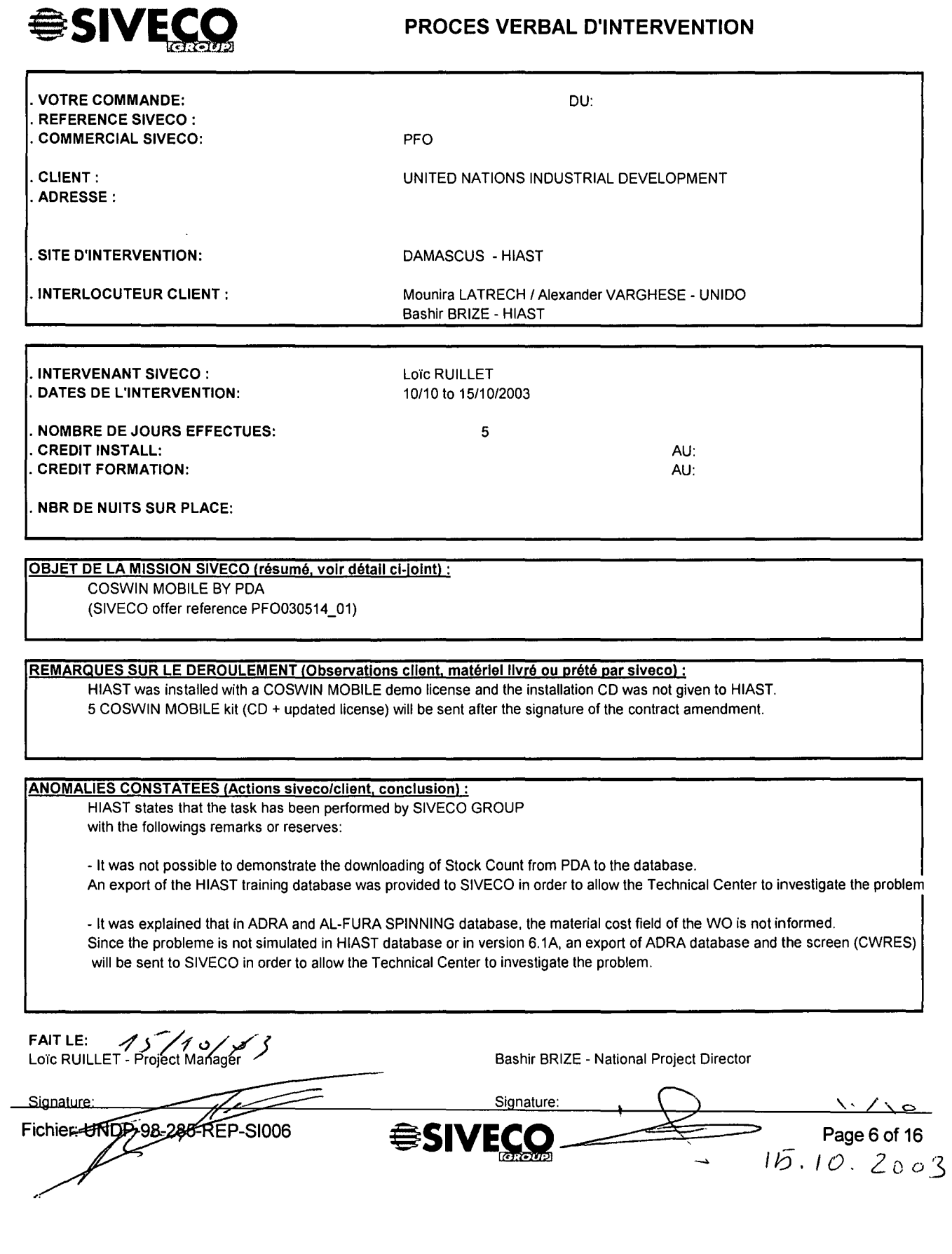

Version: 1.0

I

.<br>I

.<br>I

'<br>I

I

.<br>I

i<br>I

'<br>I

i<br>I

.<br>I

I

i<br>I

i<br>I

I

.<br>I

.<br>I

i<br>I

I<br>I

I

.<br>I

'<br>I

Date: 07 November 2003

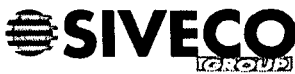

## **PROCES VERBAL D'INTERVENTION (Suite)**

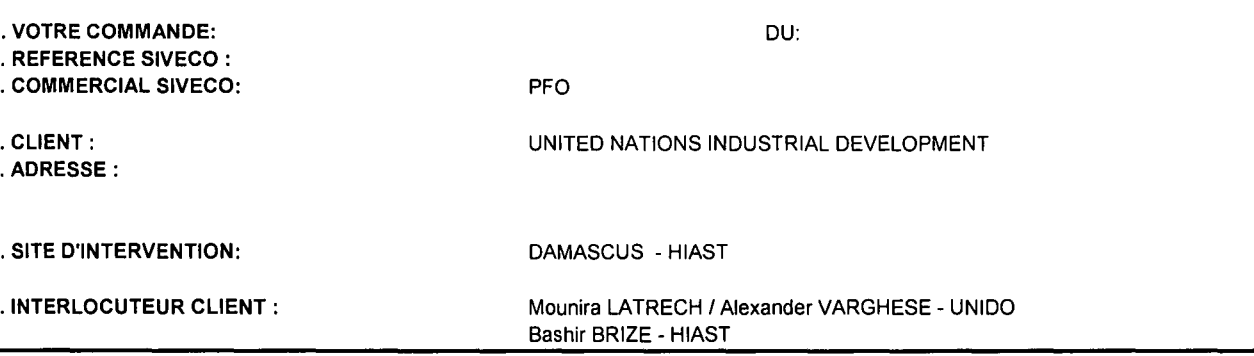

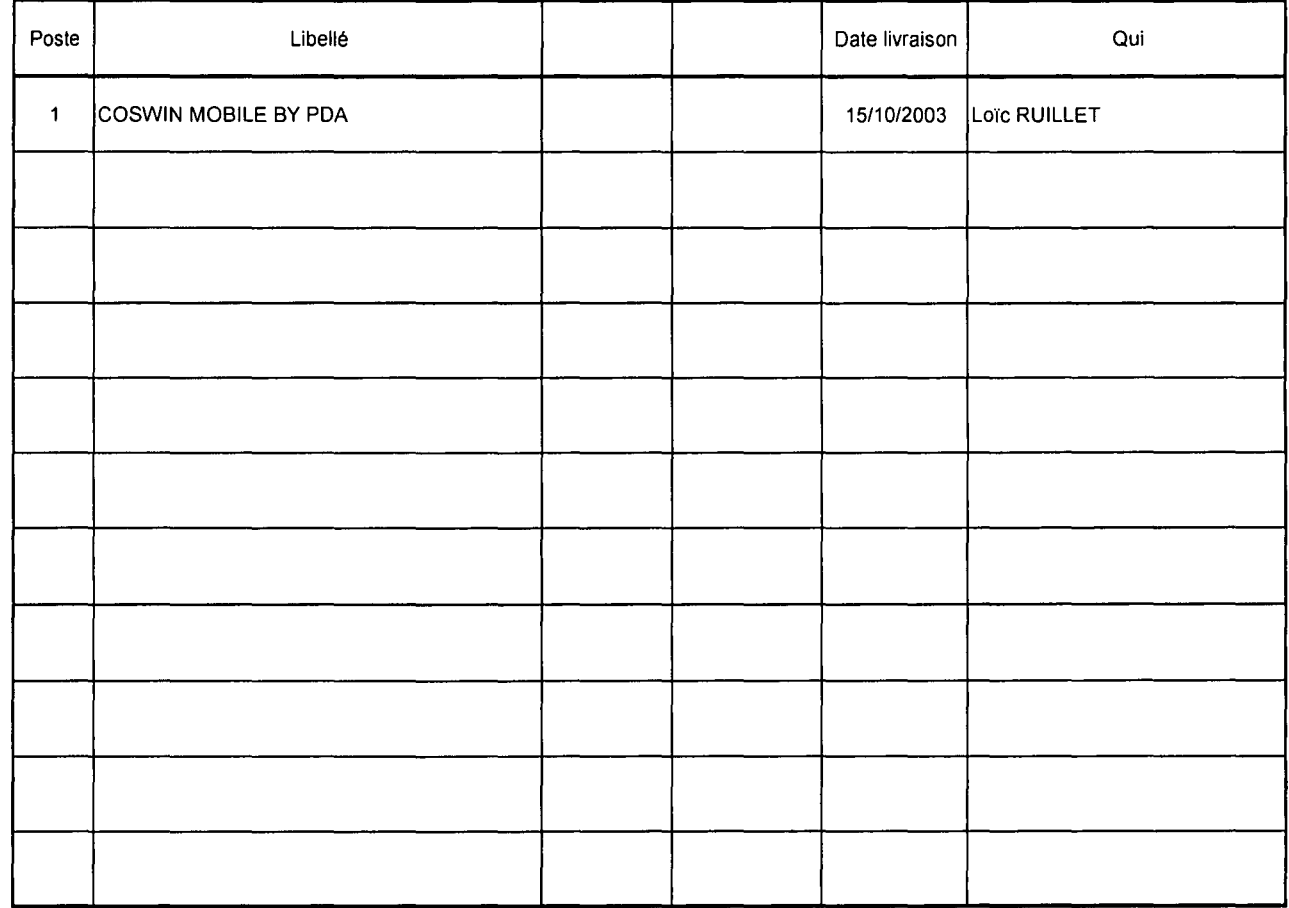

FAIT LE: <del>1999</del><br>Loïc RUILLET - Project Manager Signature:

Bashir BRIZE - National Project Director Signature:

> ₹†  $\hat{\sigma}$  .

ರರ್

Page 7 of 16

Fichier: UNDP-98-285-REP-S1006

SIVECO

n<br>|

I<br>I

.<br>I

I

.<br>I

.<br>I

I

r<br>I

.<br>I

I<br>I

I

i<br>I

a<br>|}

s<br>I

I

I

.<br>I

'<br>I

.<br>I

'<br>I

Version: 1.0 Date: 07 November 2003

## **2.2. TECHNICAL REPORT**

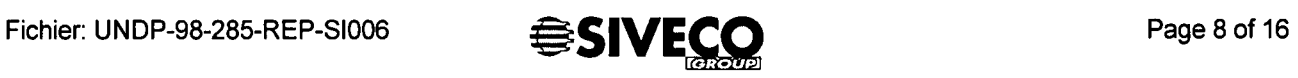

 $\hat{\boldsymbol{\epsilon}}$ 

#### **SIVECO GROUP**

I

n<br>B

.<br>I

.<br>I

.<br>I

.<br>I

I

'<br>I

r<br>[

.<br>I

I<br>I

i<br>I

I<br>I

.<br>I

I

.<br>I

s<br><mark>i</mark>

.<br>I

I

.<br>I

a<br>I

1.0 Version:

Date: 07 November 2003

## **Planning defined for the PDA mission**

The planning defined for the PDA mission is the following:

- Installation of the COSWIN PDA solution
- Configuration of the COSWIN PDA solution
- Training on the COSWIN PDA solution
- Questions & Answers on the COSWIN PDA solution and / or COSWIN

The mission took place at HIAST from the 11/10 to 15/10/03.

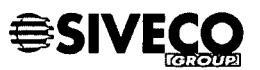

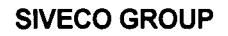

1.0

Version:

I

I<br>I

I<br>I

i<br>I

n<br>I

I

"<br>E

e<br>S

i<br>I

'<br>L

n<br>[

i<br>I

i<br>I

.<br>I

.<br>I

.<br>I

.<br>!

r<br>I

.<br>I

"<br>S

I

Date: 07 November 2003

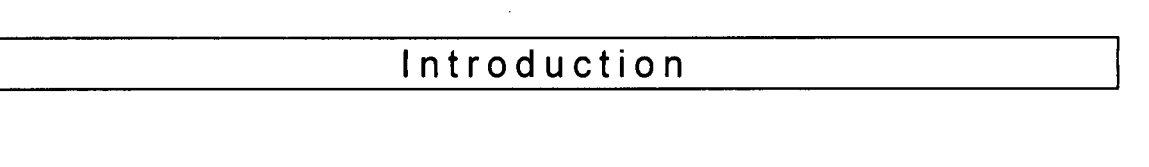

#### 1. Overview of the COSWIN POA solution

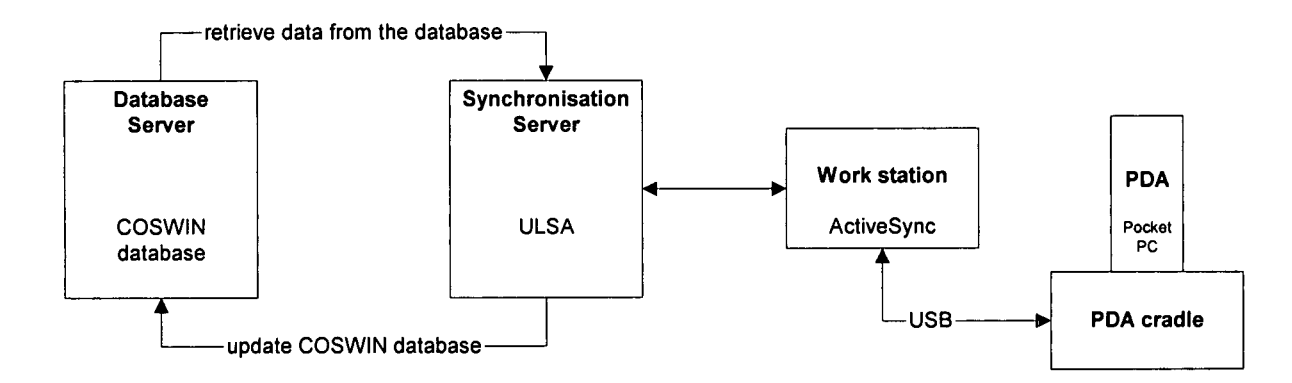

- The PDA exchange information with the workstation when plugged in the cradle via the USB port
- The work station connect to the synchronisation server based on the configuration defined for the PDA
- The synchronisation server:
	- $\circ$  Update the COSWIN database via Interface Data Exchange
	- o Retrieve data from the database via SQL script

#### 2. HIAST configuration

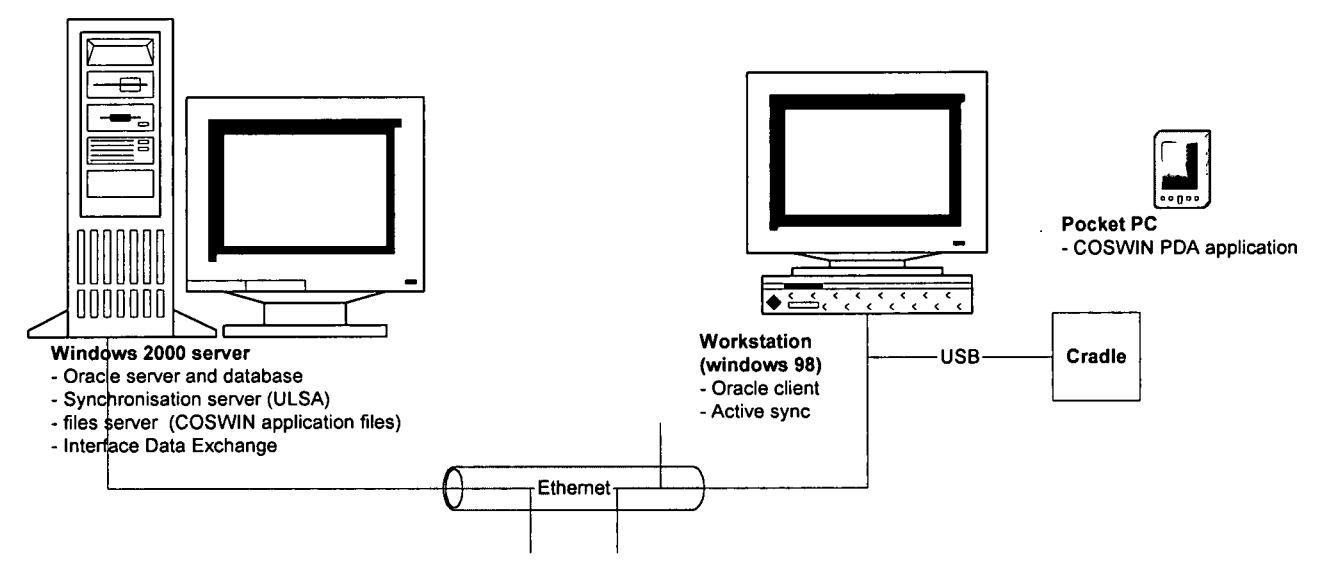

The configuration in HIAST is similar to the sites configuration.

Fichier: UNDP-98-285-REP-SI006

#### SIVECO GROUP

1.0

Version:

I

I<br>I

.<br>I

.<br>I

.<br>I

.<br>I

.<br>I

r<br>I

"<br>|

.<br>I

.<br>I

I<br>I

I<br>I

I

.<br>I

r<br>I

.<br>I

s<br>|<br>|

.<br>I

.<br>I

I

Date: 07 November 2003

## Installation of the COSWIN PDA solution

#### 1. Introduction

This chapter reminds the key point, full procedure was given to HIAST.

#### 2. Installation of the programs

The programs are installed using SETUP.EXE

#### 3. Configuration of the synchronisation server

It installed is pre-configured to be used with COSWIN PDA solution. To finalise the settings, run ULSA programs (Start - Programs - COSWIN Interfaces - COSWIN Mobile (Server) 6.01 - ULSA - Ulsa Server)

#### 3a. Definition of the ODBC

This is done using the menu Server - Configuration- Import/Export and the ODBC driver (COSWIN Database) as well as the alias, user and password for the database access must be defined.

#### 3b. Modification of user, password

This is done using the menu Utilisateurs and this allow to add new users and modify the password.

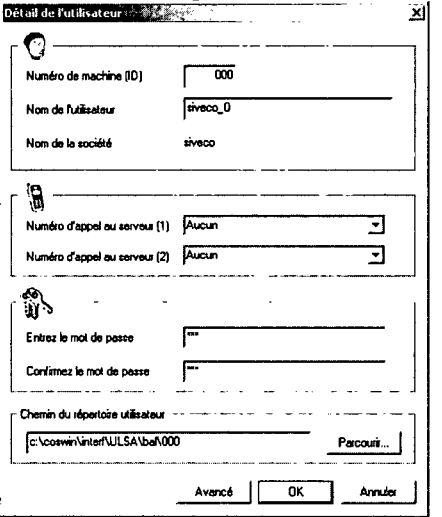

#### Important:

- The path of the user directory must be changed to  $D\Lambda$  for each user.
- The file CONFIG.TXT must be manually modified with user id and password and copy as CONFIG.PDA in the PDA

(see documentation for more information)

Fichier: UNDP-98-285-REP-SI006

.<br>I

I

'<br>I

I

I

i<br>I

I

I

.<br>I

.<br>I

I

.<br>I

I

.<br>I

I<br>I

I

I

.<br>I

I

.<br>I

1.0 Version:

Date: 07 November 2003

#### 3c. The communication sentinel

The communication sentinel is used to send and receive messages from the PDA. It needs to be started using the icon showed in the below screen capture.

 $f \Rightarrow f \Rightarrow$  $\epsilon$ ₩

#### Remark:

ULSA can be executed as services, this can be defined in Server - Configuration - Générale.

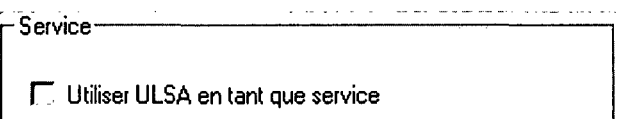

In this case, the communication sentinel is started automatically.

#### 4. Configuration of Interface Data Exchange programs

IDE is used to update the database based on the information received by ULSA. It is just needed to enter once in IDE to enter "interfcs" password and the COSWIN database alias and schema.

Once this is done, the information are recorded in IDE INI file.

5. Installation and configuration of the PDA

#### Sa.Installation of Activesync

Activesync must be installed and configured on the workstation used to download the PDA. Activesync is a program provided by Microsoft which is enclosed on the CD that comes with the PDA.lf needed, Activesync is provided on COSWIN Mobile PDA kit.

#### 5b.lnstallation of COSWIN Mobile client

Execute the program ppc20002.EXE if the PDA is running Pocket PC 2002. The next time, the PDA will be connected to the PC, then the COSWIN Mobile client will be installed on the PDA.

#### Sc. Configuration of the PDA

To finish the installation, the file CONFIG.TXT renamed as CONFIG.PDA must be copied to the PDA in COSWINMOBILE\ directory.

Fichier: UNDP-98-285-REP-SI006

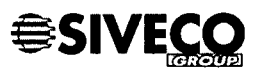

I<br>I

I<br>I

I<br>I

i<br>I

.<br>I

i<br>I

I

.<br>I

'<br>I

.<br>I

I

.<br>I

'<br>I

i<br>I

.<br>I

i<br>I

I<br>I

I<br>I

.<br>I

i<br>I

Version: 1.0

Date: 07 November 2003

#### 6. Configuration of the connection between the PDA and ULSA

On the PDA, the IP address of the synchronisation server must be defined in order to allow the PDA to communicate with ULSA.

This is done on the PDA with the menu PARAMETERS - SYNCHRONISATION. For USB connection, the connection must be defined as type "Ethernet" with the IP address or the name of the synchronisation server.

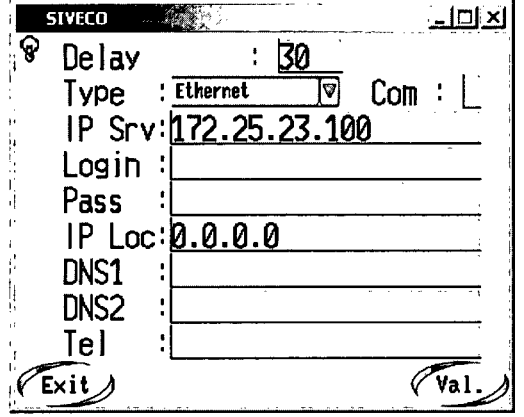

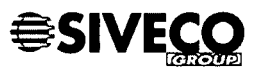

I

'<br>I

I<br>I

I<br>I

I

i<br>1

.<br>I

.<br>I

'<br>I

i<br>I

I

I

i<br>I

I

I<br>I

I<br>I

I<br>I

I<br>I

I

.<br>I

1.0

Version:

Date: 07 November 2003

## Additional technical discussions

Some of the points were already discussed several times between HIAST, the sites and SIVECO.

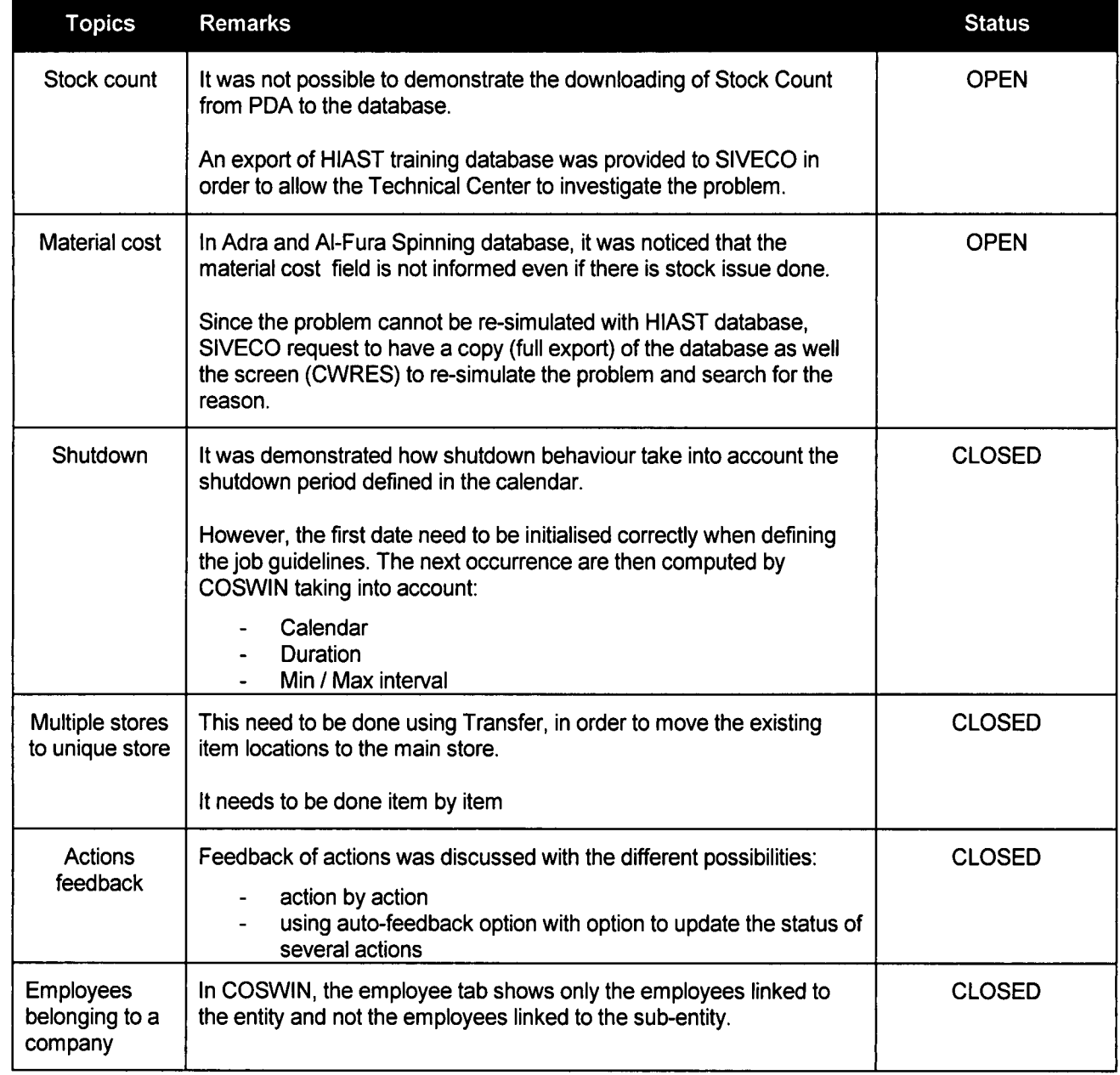

#### SIVECO GROUP

I

.<br>I

'<br>I

I<br>I

I<br>I

I<br>I

I<br>I

I<br>I

I

I

I<br>I

I<br>I

I<br>I

I

I

i<br>I

I<br>I

I

I<br>I

.<br>I

.<br>I

Version: 1.0

Date: 07 November 2003

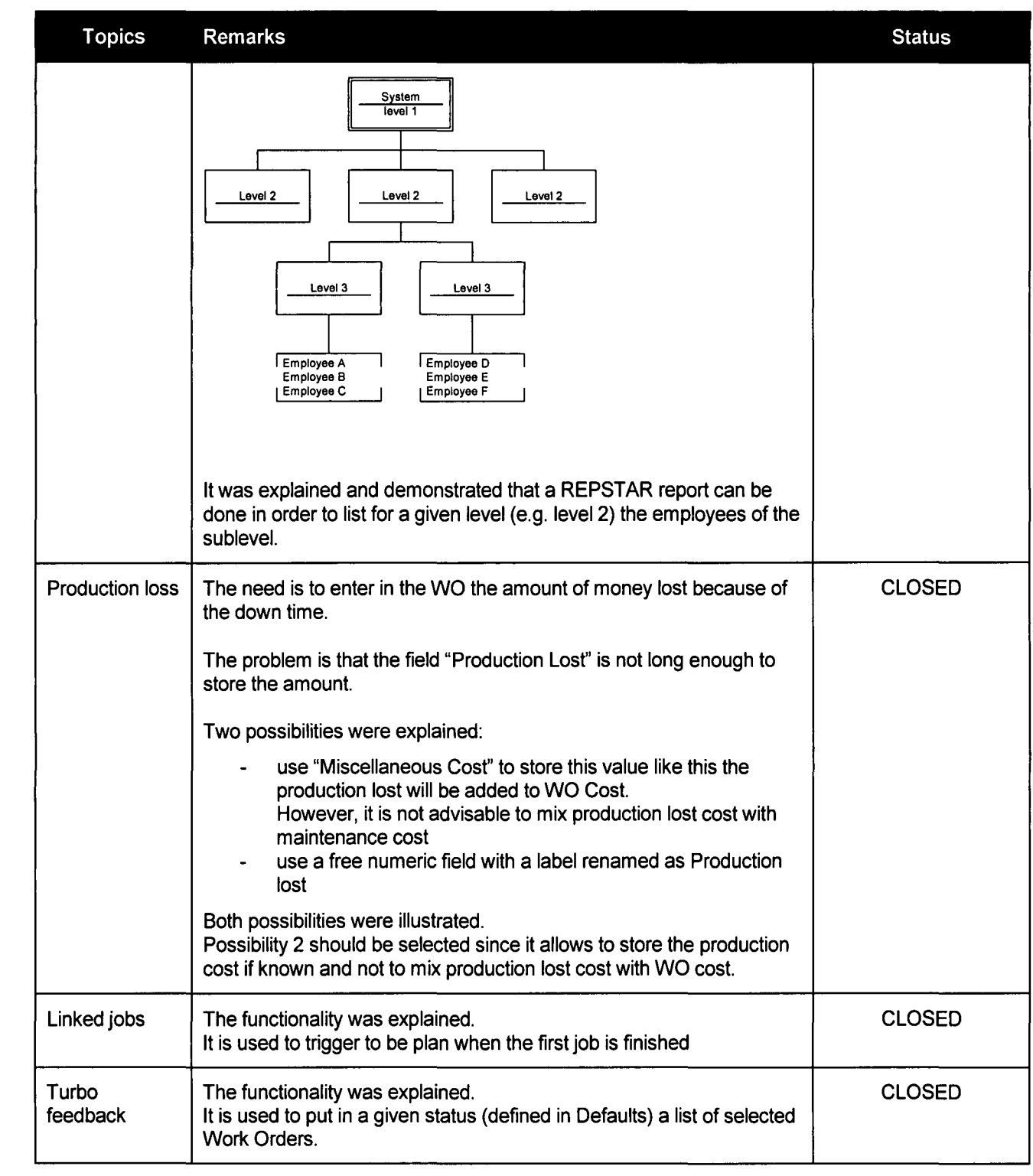

 $\alpha$ 

 $\bar{z}$ 

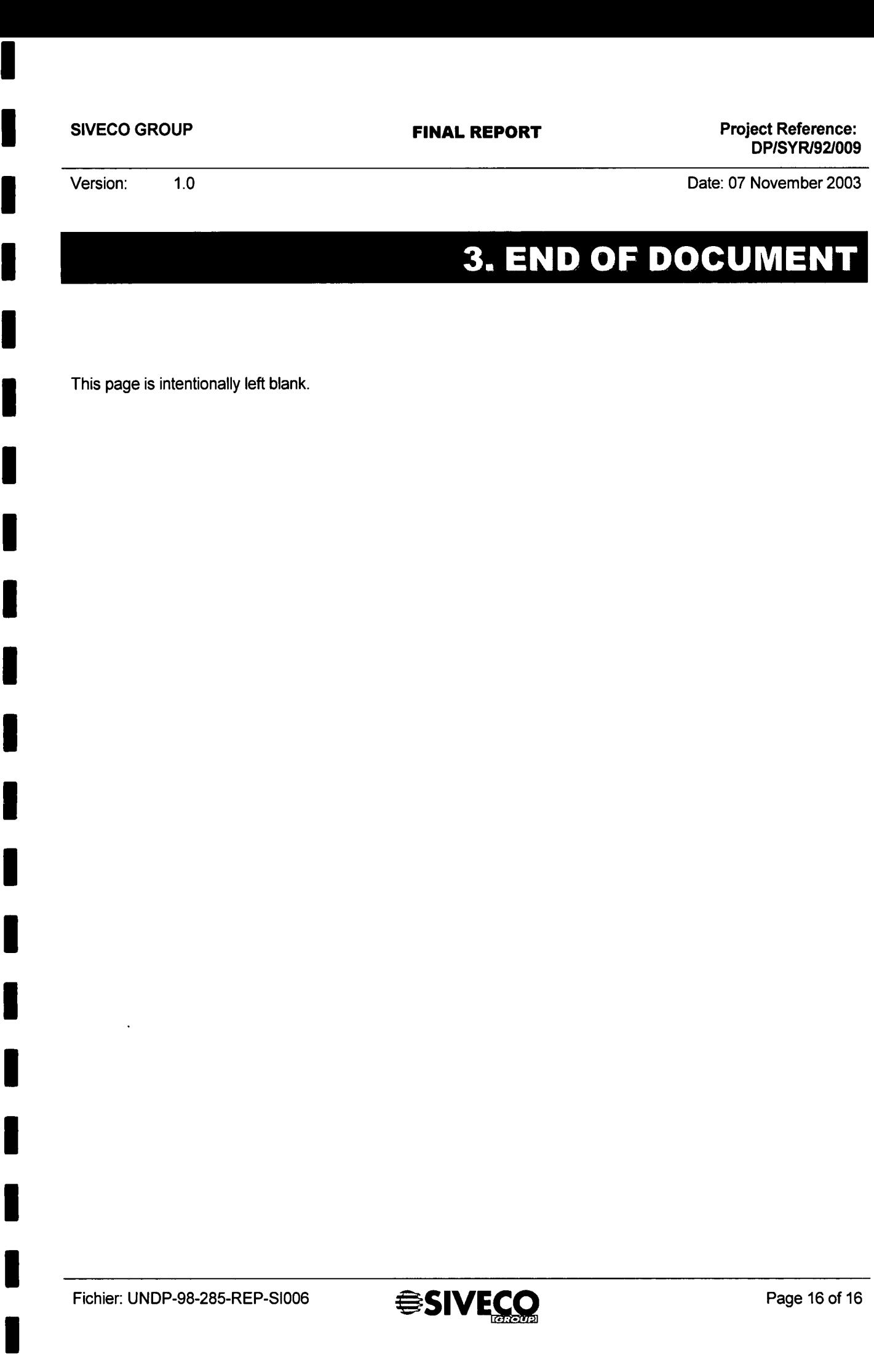

I<br>I